## **MIT AITI Python Software Development Lab DJ1:**

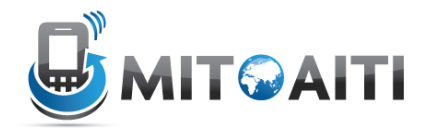

This lab will help you get Django installed and write your first application.<sup>1</sup>

Each person in your group must complete this lab and have it checked off. Make sure that you are running Ubuntu. All file editing will be done in gedit.

- 1. Download Django. Follow option 1 here: https://www.djangoproject.com/download/
	- a. Note that you have to cd (change directories in a terminal) into your directory of choice (probably ~/Downlaods) before running the three listed commands:

tar xzvf Django-1.4.tar.gz cd Django-1.4 sudo python setup.py install

- 2. Navigate to your Desktop \$ cd ~/Desktop
- 3. Create a new project called "webnotes": \$ django-admin.py startproject webnotes
- 4. Change to the webnotes directory and look at the list of files. You should see a folder called webnotes and a file called manage.py in the directory.
	- \$ cd webnotes
	- $$ 1s$

l

- 5. Make a new directory called templates \$ mkdir templates
- 6. We are now going to make a base template for our site. Create an html file called "base.html" inside the templates folder, and then make a notes directory.
	- \$ cd templates
	- \$ mkdir notes
	- \$ gedit base.html
- 7. Place the following text into base.html

```
<html>
     <head>
         <meta http-equiv="Content-type" content="text/html; 
charset=utf-8" />
         <title>Webnotes</title>
```
<sup>&</sup>lt;sup>1</sup> This lab was adapted from: http://komunitasweb.com/2010/02/django-tutorial-simple-notes-application/.

```
 </head>
     <body>
          <div id="content">
         {% block content %}
         {% endblock %} 
         </div>
     </body>
</html>
```
8. Change into the notes directory and add two files: detail.html and list.html. These files will extend the base.html file that you have created, by overriding the content section.

```
$ cd notes
$ gedit detail.html
   {% extends 'base.html' %}
   {% block content %}
        <h2>{{ note.title }}</h2>
        <p>{{ note.content }}</p>
   {% endblock %}
$ gedit list.html
   {% extends 'base.html' %}
   {% block content %}
        {% if note_list %}
        <ul>
        {% for note in note_list %}
            <li><a href="{% url notes_detail note.id 
   %}">{{ note.title }}</a></li>
        {% endfor %}
        </ul>
        {% else %}
        You don't have webnotes
        {% endif %}
   {% endblock %}
```
9. Edit the settings.py file so that django knows where to look for your templates:

```
$ cd ~/Desktop/webnotes/webnotes/
```

```
$ gedit settings.py
```

```
a. At the top of the file, add these two lines:
import os # put this at the top of the file
PROJECT_ROOT = os.path.realpath(os.path.dirname(__file__))
```

```
b. find the line that starts with "TEMPLATE_DIRS" and replace it with:
TEMPLATE_DIRS = (
     os.path.join(PROJECT_ROOT, '../templates')
```

```
)
```
- 10.Keep settings.py open and edit the database configuration, by specifying sqlite3. Find the following two variables and edit them to have these values: *'ENGINE': 'django.db.backends.sqlite3', 'NAME': 'webnotes.db',*
- 11.Now start (create) a new application inside this webnotes project:
	- \$ cd ~/Desktop/webnotes/
	- \$ django-admin.py startapp notes
- 12.The application will be placed in a new folder called "notes". Navigate into it and look at the list of files.
	- $$1s$
	- \$ cd notes
	- $$ 1s$
- 13.Open models.py and add a Note model
	- \$ gedit models.py

```
from django.db import models
class Note(models.Model):
     title = models.CharField(max_length=255)
     content = models.TextField()
     def __unicode__(self):
          return self.title
```
14.Open views.py and add a list and detail view. These views define what data will be displayed and how it will be displayed.

```
$ gedit views.py
```

```
from django.template import Context, loader
from django.http import HttpResponse
from models import Note
def notes_list(request):
     note_list = Note.objects.all()
     t = loader.get_template('notes/list.html')
    c = Context({
         'note_list': note_list,
     })
     return HttpResponse(t.render(c))
def notes_detail(request, id):
     note = Note.objects.get(pk=id)
     t = loader.get_template('notes/detail.html')
    c = Context (\{ 'note': note,
     })
     return HttpResponse(t.render(c))
```
15.Create a new file called "urls.py" and define some URLs that will access your views:

```
$ gedit urls.py
   from django.conf.urls.defaults import *
   import views
   urlpatterns = patterns('', 
        url(r'^list/$', views.notes_list, name='notes_list'), 
        url(r'^detail/(?P<id>\d+)/$', views.notes_detail, 
   name='notes_detail'), 
   )
```
- 16. Create a new file called admin.py and register the notes application with the builtin admin application
	- \$ gedit admin.py

*from notes.models import Note from django.contrib import admin*

```
admin.site.register(Note)
```
17.Navigate up one directory to get back to your project home and enter the webnotes directory. Open the settings.py file and go to the INSTALLED APPS section. Add 'notes' and uncomment the django.contrib.admin app.

```
$ cd ../webnotes/
```
\$ gedit settings.py

```
INSTALLED_APPS = (
     ...
     'notes',
     'django.contrib.admin',
)
```
18. Open the urls.py for your project (not the one for the notes app). Tell your project urls.py that it should include the URLs from your notes app. Uncomment the reference to the admin urls.

```
$ gedit urls.py
   ...
   from django.contrib import admin
   admin.autodiscover()
   ...
   urlpatterns = patterns('',
        url(r'^notes/', include('notes.urls')),
        ...
        url(r'^admin/', include(admin.site.urls)),
   ...
```
19.Tell django to build a database based on your models.

- \$ cd ..
- \$ python manage.py syncdb

When asked to make a superuser, say "yes" and enter a username, email, and password. DO NOT FORGET THIS.

20.Run the development server

\$ python manage.py runserver

- 21.visit http://localhost:8000/admin, and add a note
- 22.visit http://localhost:8000/notes/list and see if your note is there
- 23.Once all of this is done, it's time to make a change. Add an author to the notes application and output it in the detail page. Here's how to do it:
	- a. Open models.py
		- \$ gedit ~/Desktop/webnotes/notes/models.py
	- b. Add an author field. Hint: it's very similar to the title field.
	- c. Edit the details template
		- \$ gedit ~/Desktop/webnotes/templates/notes/detail.html
	- d. Output the author after the title in an  $\langle$ h3> tag
	- e. Go to the terminal where you ran python manage.py runserver, press ctrl+c to stop it
	- f. Delete all previous data so that you have a clean database. \$ python manage.py reset notes
	- g. Synchronize the database \$ python manage.py syncdb
	- h. Start the server again
		- \$ python manage.py runserver
	- i. If your change worked, you should see an author field when adding notes in the admin interface